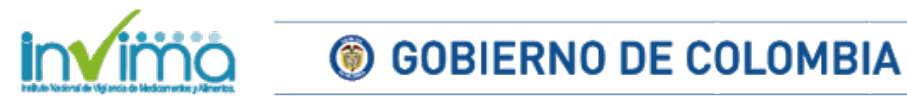

# **ALERTA SANITARIA**

# **Dirección de Dispositivos Médicos y Otras Tecnologías**

Alerta No. 113-2018 Bogotá, 16 de agosto 2018

## **Invima alerta sobre el producto:**

**"Architect Creatine Kinase"**

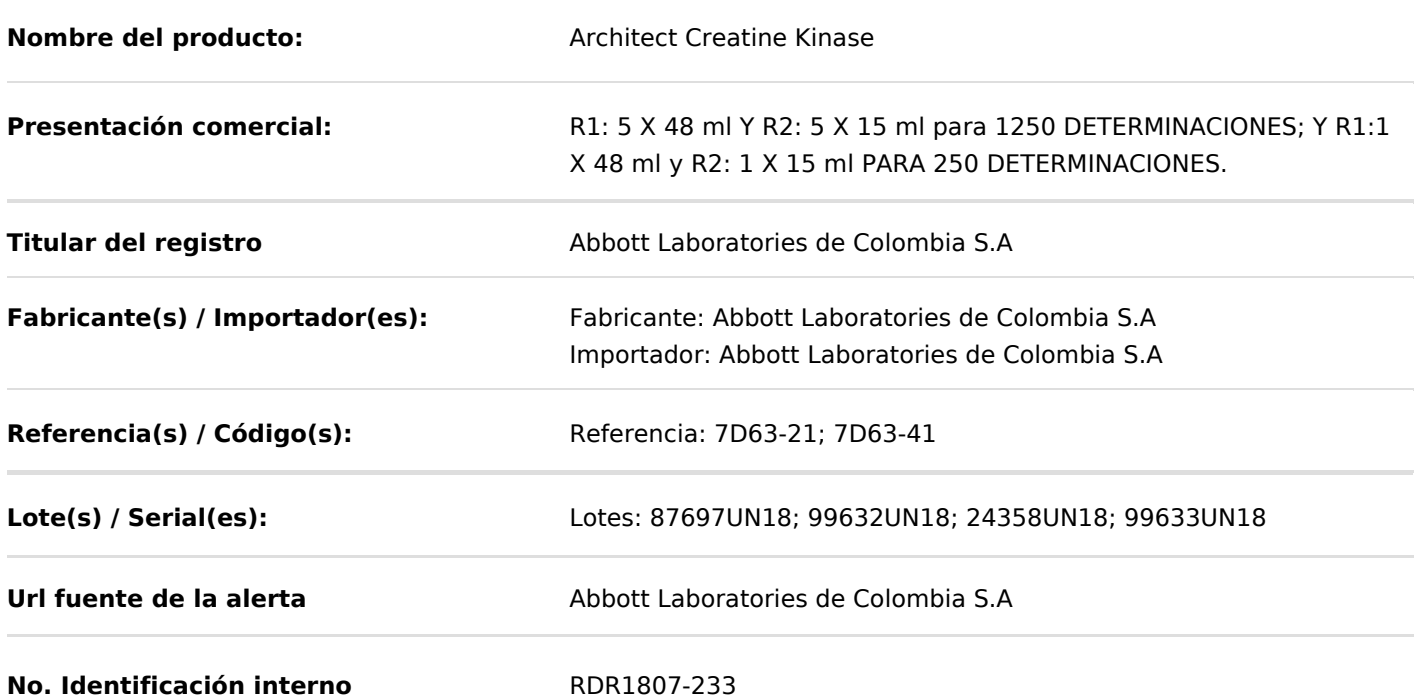

Abbott ha identificado un problema de estabilidad del producto lo que puede ocasionar las siguientes situaciones:

• Código de error 1054 "No se puede calcular el resultado. Fallo de la verificación de la reacción."

• Resultados del control de calidad (CC) por debajo del límite inferior del intervalo aceptable

Lo anterior podría generar un retraso en la obtención de los resultados de muestras de pacientes debido a que los valores del control de calidad se encontrarán fuera de los intervalos esperados por la generación del código de error 1054.

#### **Indicaciones y uso establecido**

Determinación de los analitos relacionados en muestras procedentes del organismo humano.

#### **Medidas para la comunidad en general**

1. Si está utilizando el producto referenciado, comuníquese con el importador, distribuidor o comercializador para precisar si existen recomendaciones específicas para la utilización del producto.

2. Verifique si el producto cuenta con registro sanitario Invima, ingrese a www.invima.gov.co / Consulte el registro sanitario, o gratis desde su celular Tigo o Movistar teniendo en cuenta los siguientes pasos:

a) Marque desde el teléfono celular al \*767# y luego de la opción llamar

b) Seleccione la opción, "2". Consulta registro sanitario Invima"

c) Luego seleccione el número del producto que se desea consultar, ejemplo: 1. Alimentos, 2. Medicamentos, 3. Bebidas alcohólicas, etc.

d) Elija el número (alfanumérico) del registro sanitario que aparece en el empaque del producto.

e) Espere el mensaje de texto que le dará la información de los principales datos del registro sanitario.

#### **Medidas para Instituciones Prestadoras de Servicio de Salud – IPS y profesionales de la salud**

1. De ser posible suspenda su utilización hasta establecer contacto con el importador o su distribuidor, en caso de no lograrlo comuníquese con el Invima.

2. Comuníquese con el importador, distribuidor o comercializador para precisar si existen recomendaciones específicas para la utilización del prducto.

3. Reportar los efectos indeseados asociados a la utilización de los lotes del producto referenciado, al Programa Nacional de Reactivovigilancia del Invima.

### **A los establecimientos titulares, distribuidores y comercializadores**

1. Efectúe la trazabilidad del producto afectado y de inicio al plan de acción dispuesto por el fabricante.

2. A los establecimientos titulares, importadores, distribuidores y comercializadores, abstenerse de distribuir y comercializar el producto involucrado, hasta tanto logre implementar el plan de acción dispuesto por fábrica.

3. Reportar los efectos indeseados asociados a la utilización de los lotes del producto

#### Medidas para la Red Nacional de Reactivovigilancia

El Invima solicita que desde los programas institucionales de Reactivovigilancia se realice la búsqueda activa para la detección de los efectos indeseados que involucren los lotes del producto referenciado, y se notifiquen al Invima.

Si desea obtener mayor información comuníquese con el Invima a:

-reactivovigilancia@invima.gov.co

- \_\_\_\_\_\_\_\_\_\_\_@invima.gov.co

- \_\_\_\_\_\_\_\_\_\_\_@invima.gov.co

En los siguientes enlaces podrá acceder directamente a la información de su interés en la página web del Invima.

- Realizar peticiones, quejas, reclamos, denuncias o sugerencias
- Consultar registros sanitarios

[Realizar reportes en línea de eventos adversos](https://goo.gl/sHN2L8)

- Farmacovigilancia
- <sup>o</sup> Reactivovigilancia
- <sup>o</sup> [Tecnovigilancia](https://farmacoweb.invima.gov.co/reportesfv/login/loginUsuario.jsp)